# Mobilní aplikace SmartHome

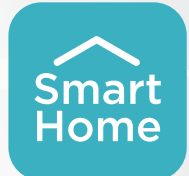

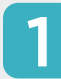

## STAŽENÍ A NAINSTALOVÁNÍ APLIKACE

Ve službě aplikací (Google Play Store nebo Apple App Store) vyhledejte výraz"SmartHome" a najděte aplikaci SmartHome. Stáhněte si ji a nainstalujte do telefonu. Aplikaci si můžete stáhnout také naskenováním QR kódu z této stránky.

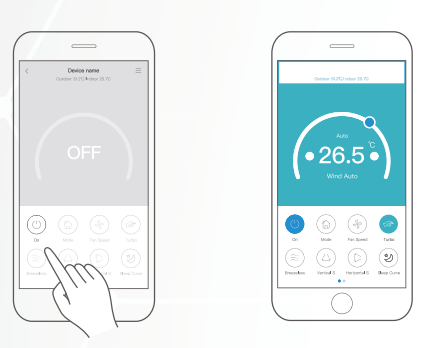

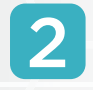

## POUŽÍVÁNÍ APLIKACE

Uživatel může ovládat zapnutí a vypnutí klimatizace, provozní režim, teplotu, rychlost ventilátoru a další funkce.

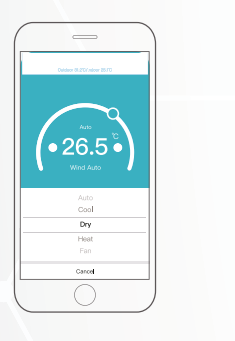

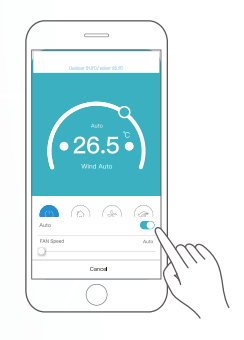

## SLEEP CURVE (KŘIVKA SPÁNKU)

4 SLEEP CURVE (KRIVKA SPANKU)<br>Uživatel si může nastavit požadované cílové pohybride požadované cílové teploty pro spánek.

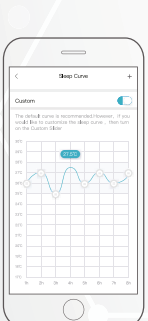

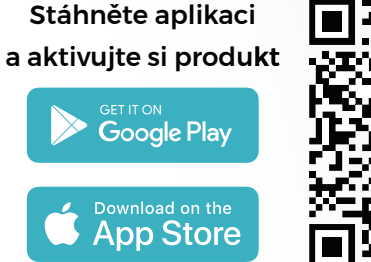

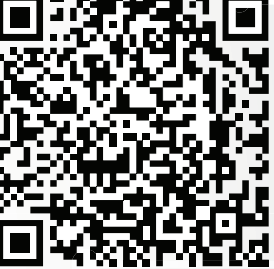

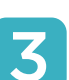

### SCHEDULE (HARMONOGRAM)

Na týdenní bázi může uživatel nastavit časy zapnutí a vypnutí klimatizace s přesností na minuty. Můžete si také zvolit cyklus, kdy bude klimatizace každý týden pod dohledem podle plánu.

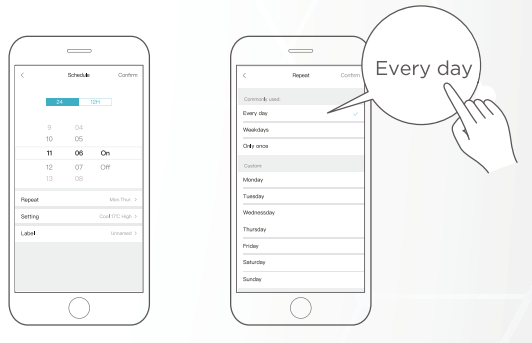

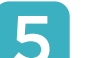

### CHECK (KONTROLA)

Pomocí této funkce může uživatel snadno zkontrolovat provozní stav klimatizace. Po dokončení můžete zobrazit položky, které jsou v pořádku, položky, které nejsou v normě, a také podrobné informace.

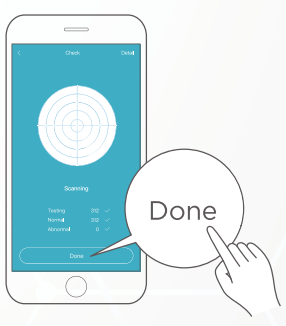